## **How to filter your 'Group List' to only Inpatients**

Go to the Patient List Page

Pick the properties tab beside the wrench, then click encounter type on the default screen

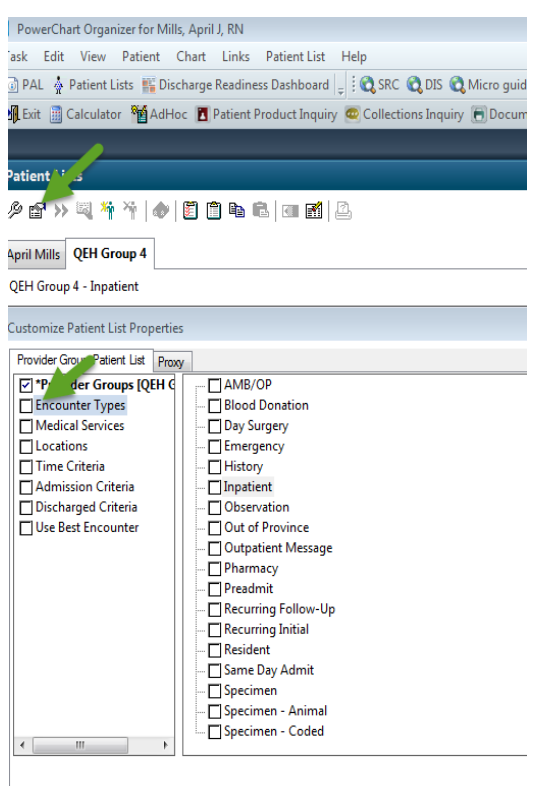

Enter a name for the list: (Limited to 50 characters)

Pick "Inpatient" on the right side of the screen

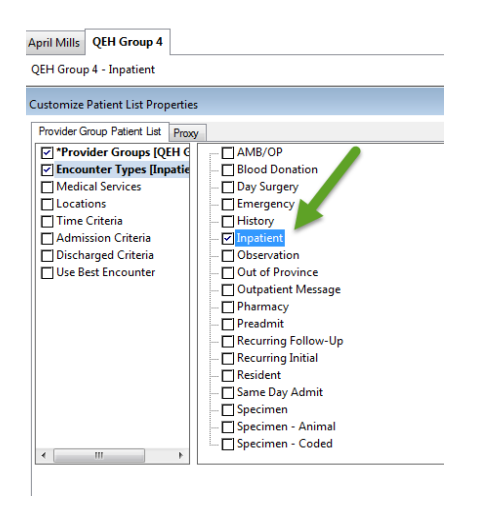

Go to properties again, located beside to wrench

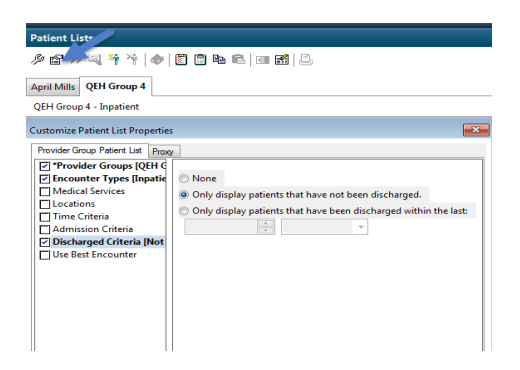

## Choose discharge criteria

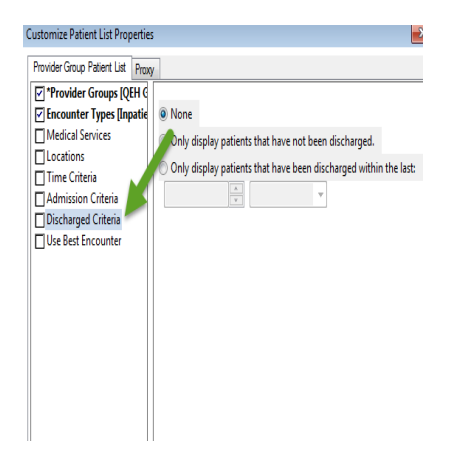

On the right choose "only display patients that have not been discharged"

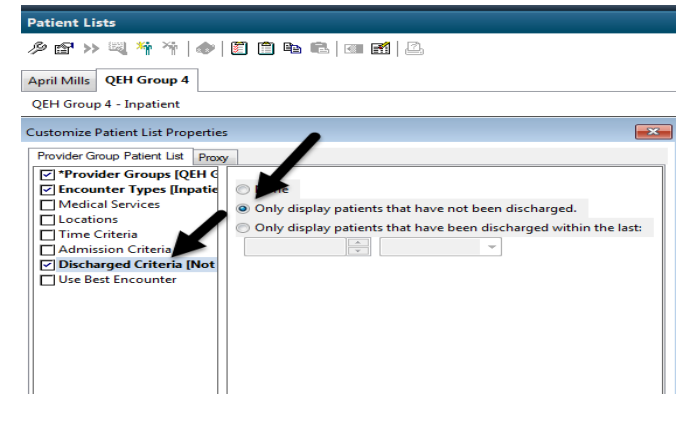